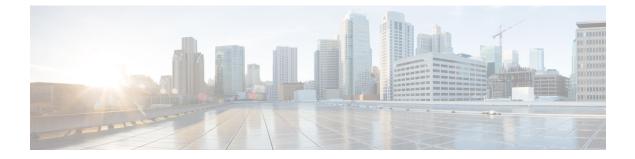

# **Troubleshoot**

- Locate chip.log File, page 1
- Locate chip.dmp File, page 1
- Reset Admin Password for Cisco Jabber Guest Administration, page 2
- Reset Root Password for Cisco Jabber Guest Server, page 2

### Locate chip.log File

If you are asked to send the chip.log file, use the following procedure.

#### Procedure

**Step 1** Do one of the following:

- For Windows, navigate to %HOMEPATH%\Appdata\LocalLow\Cisco\chip. Note %HOMEPATH% is generally of the form 'C:\Users\username'.
- For Mac OS X, navigate to ~/Library/"Internet Plug-Ins"/"Cisco Jabber Guest Plug-in.version-number.plugin"/Contents/Frameworks/Logs.
- For Chrome on Mac OS X, navigate to ~/Applications/"Cisco Jabber Guest Add-on.version-number"/Contents/Frameworks/Logs

**Step 2** Compress the file and email it back to the requester.

### Locate chip.dmp File

If your plug-in crashes, a dump file called chip.dmp is created. Currently, this file is created only for plug-in crashes on Microsoft Windows. If you are asked to send the chip.dmp file, follow this procedure.

1

#### Procedure

| Step 1 | Navigate to %HOMEPATH%\Appdata\LocalLow\Cisco\chip.   |                                     |  |
|--------|-------------------------------------------------------|-------------------------------------|--|
|        | Note                                                  | %HOMEPATH% is generally of the form |  |
|        |                                                       | 'C:\Users\ <i>username</i> '.       |  |
| Step 2 | Compress the file and email it back to the requester. |                                     |  |

## **Reset Admin Password for Cisco Jabber Guest Administration**

#### **Procedure**

| Step 1 | Sign in to the Cisco Jabber Guest server as root.          |  |  |
|--------|------------------------------------------------------------|--|--|
| Step 2 | Change directory to /opt/cisco/webcommon/scripts:          |  |  |
|        | cd /opt/cisco/webcommon/scripts                            |  |  |
| Step 3 | Enter the following command:                               |  |  |
|        | python mongo_admin_reset.py                                |  |  |
|        | The password is reset to its default value: jabbercserver. |  |  |

## **Reset Root Password for Cisco Jabber Guest Server**

#### Procedure

- **Step 1** Open a console session for the Cisco Jabber Guest server and restart the server.
- **Step 2** Press any key to interrupt the start process.
- **Step 3** Press e to edit.
- Step 4 From the entries, select kernel and press e to edit.

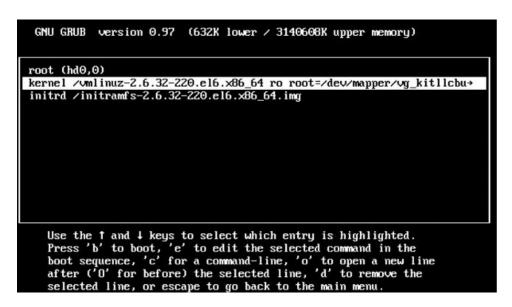

- **Step 5** Start the server in single-user mode:
  - a) Add the word single to the end of the line.
  - b) Press the Enter key.

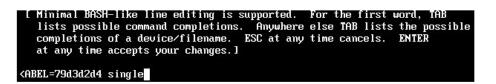

**Step 6** Press b to start the server. The Cisco Jabber Guest server starts in single-user mode.

1

| eth0: registered as PCnet/PCI II 79C970A                   |         |     |   |
|------------------------------------------------------------|---------|-----|---|
| pcnet32: 1 cards_found.                                    |         |     |   |
| parport_pc 00:08: reported by Plug and Play ACPI           |         |     |   |
| parport0: PC-style at 0x378, irq 7 [PCSPP,TRISTATE]        |         |     |   |
| ppdev: user-space parallel port driver                     |         |     |   |
|                                                            | E       | OK  | ] |
| Setting hostname localhost.localdomain:                    | Ľ       | OK  | ] |
| Checking filesystems                                       |         |     |   |
|                                                            | E       | 0K  | ] |
| Remounting root filesystem in read-write mode:             | L.      | OK  |   |
| mount: according to mtab, /dev/sda1 is already mounted on  | 1       |     |   |
| Mounting local filesystems:                                | Г       | OK  | 1 |
| Enabling /etc/fstab swaps:                                 |         | OK  |   |
| Welcome to CentOS                                          | <u></u> | on  | - |
| Starting udev:                                             | E       | OK  | 1 |
| Setting hostname localhost.localdomain:                    | Ē       |     |   |
| Checking filesystems                                       | -       | UN  |   |
| onconting Tribogo como                                     | ſ       | OK  | 1 |
| Remounting root filesystem in read-write mode:             | Ē       | OK  |   |
| mount: according to mtab, /dev/sda1 is already mounted on  |         | 011 |   |
| mounts accorating to meaby racersaat is affeady mounted on |         |     |   |
| Mounting local filesystems:                                | E       | OK  | 1 |
| Enabling /etc/fstab_swaps:                                 | Ľ       | 0K  | 1 |
| [root@localhost /]# _                                      |         |     |   |
|                                                            |         |     |   |

**Step 7** Enter **passwd root**, and then enter a new password.

**Step 8** Restart the server.